# ApoLearn

## Bienvenue sur ApoLearn!

Please find below an easy guide to help you access our online community. With many of us currently practicing social distancing, there has never been a better time to stay connected.

# STEP 1:

You will receive an email from the Alliance Française de Sydney with your login details for ApoLearn. Click to open the ApoLearn portal in your browser, and login using the details provided. Click the green login button to log in and proceed to your dashboard.

| To Madelyn Kagel                                                                                                    |                                                                                                    |                           |
|----------------------------------------------------------------------------------------------------|----------------------------------------------------------------------------------------------------|---------------------------|
| <ul> <li>Madeiyn Kugei</li> <li>Follow up. Completed on Wednesday, 18 March 2020.</li> <li>If there are problems with how this message is displayed, click here to view it in a web browser.</li> </ul> |                                                                                                    | ~                         |
|                                                                                                    | Vos identifiants de connexion à Alliance França<br>d'Australie                                                                                                    | <u>*</u>                  |
|                                                                                                    | Bonjour Madelyn Choong,<br>Denis Morandet vous a créé un compte utilisateur<br>Alliance Française d'Australie.<br>Rendez-vous à l'adresse :<br>https://afaustralie.apolearn.com/plsydney<br>et connectez-vous avec les identifiants suivants :<br>Adresse email .madelynk@afsydney.com.au<br>Mot de passe : a28b017b<br>Une fois connecté(e), nous vous conseillons fortement<br>de changer votre mot de passe. |                           |
| ← → C ▲ afaustralie.apolearn.com                                                                                                    | Bonjour,<br>Bienvenue sur Apoleamt<br>Voici tes identifiants Apoleam.<br>Se connecter à mon compte                                                                                                    | ×<br>♦ <b>• • • • • •</b> |
| III Apps 🕥 New Tab 🔇 Alliance Francaise d wR English to French, It 🕨 htt                                                                                                    | ps://my.service.n                                                                                                    |                           |
|                                                                                                    | af<br>AllianceFrançaise<br>Australie                                                                                                    |                           |
|                                                                                                    | Votre email<br>madelynk@afsydney.com.au<br>Mot de passe                                                                                                    |                           |
|                                                                                                    | Connexion     Garder ma session active     Mot de passe oublié ? - Email oublié ?                                                                                                    |                           |
|                                                                                                    | TO BE OF COMPANY                                                                                                    |                           |
|                                                                                                    |                                                                                                    |                           |

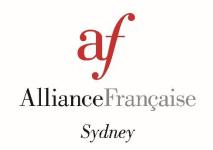

# STEP 2:

You're in! This will take you to your dashboard, displaying all of your courses. There are several functions around the perimeter of your screen: scroll down to discover how to use these.

To enter your class, simply click on the class option.

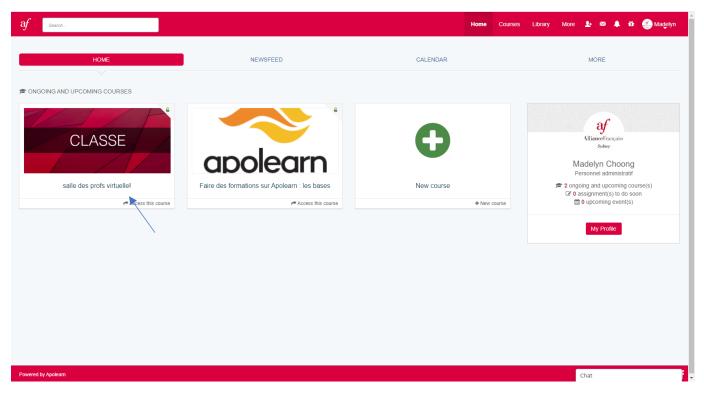

#### **CHAT/INSTANT MESSAGING**

On the bottom bar, on the right-hand side will be your CHAT function. Clicking on this will open your chat.

You can choose to engage in an instant message chat with your entire class (by clicking the "Salles" tab) or with an individual student (by clicking the "Contacts" tab).

To manage the settings of your chat function, including your status and notifications, click the button. You can choose to turn notifications to mute and/or stop the pop-ups.

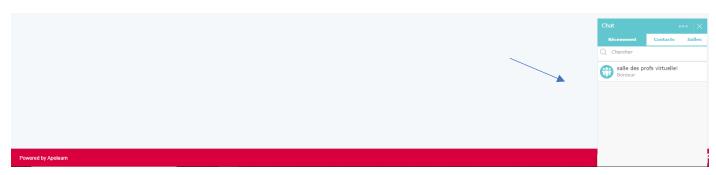

## STEP 3:

When you have entered into your class portal, your view will be similar to the image below. As with a Facebook wall, all course activity will appear on this main feed page.

On the left side menu, you will be able to quickly navigate to any section of your class portal (Announcements, Assignments, Threads, Live Chat, Calendar and Students).

Click on any post to view in its entirety, including comments and likes.

| $\leftarrow$ $\rightarrow$ C $\cong$ afaustralie.apolearn                                                                                                    | .com/classroom/7844                                                                                                    | 🕸 🖈 🚱 🗄 🖙 😁 😫                                                                                                    |
|----------------------------------------------------------------------------------------------------|----------------------------------------------------------------------------------------------------|----------------------------------------------------------------------------------------------------|
| 🔛 Apps 🔇 New Tab 🔇 Alliance Franc                                                                                                    | raise d 🗤 English to French, It 🐢 https://my.service.n                                                                                                    |                                                                                                    |
| af Search                                                                                                    | Home Courses                                                                                                    | s Library More 🛃 🖾 🖡 🥶 Madelyn 着                                                                                                    |
|                                                                                                    | S profs virtuelle! a Private access<br>arch 2020 Ends on 31 May 2020 74 days left                                                                                                    | See as a student                                                                                                    |
| Course Feed     Documents       Image: Course Feed     Personal administratif J-AF<br>Sydnay       Sydnay     Sydnay       Sydnay     Assagnant       Image: Course Feed     Image: Course Feed       Image: Course Feed     Image: Course Feed       Image: Course Feed< | Statistics       About            • Threads           • Threads             • News           • Shared by Lauriane Deuff         • Z2.minutes.aga             • ADLEARN guides           • Threads             • ADLEARN guides           • Threads             • APOLEARN guides           • Threads             • Discover           • Shared by Lauriane Deuff             • APOLEARN guides           • Threads             • Discover           • Statistics             • Apole Française de Rouen a mis en ligne une formation à la prise en main d'Apolearn que vous pouvez consulter à partir de ce lien             • Athiss://affrance.apolearn.com/classroom/S2704.             Vous devriez avoir requ vos identifiants pour vous connecter sur la plateforme de IAF de Rouen. Des vidéos et webinaires viendront compléter         cet formation dans quelques jours.             In plus des ressources proposées par l'Alliance de Rouen, une fois connecté à votre compte, vous et vos formateurs peuvent s'inscrire à la         formation 'Faire des formations sur Apolearm : les bases': https://afaustralie.apolearn.com/classroom/2467             Le vous signale que laccés aux activités complémentaires des manuels Tendances, Saison, L'Atelier, Cosmopolite et Edito vous est offert         pendent 3 mois dans le cadre de notre dispositif CovidFLE. Vous pouvez y accé | <section-header><section-header><section-header><section-header><section-header><section-header><section-header><section-header><section-header><section-header><section-header><section-header><section-header><section-header><section-header><section-header></section-header></section-header></section-header></section-header></section-header></section-header></section-header></section-header></section-header></section-header></section-header></section-header></section-header></section-header></section-header></section-header> |

Any documents shared by your teachers or classmates can be accessed through the "Documents" tab. You will also be able to share interesting or important documents with your class in this section too.

| af Search                                                |                            | Home      | Courses | Library   | More 👤          | ∞ 4² | 🛍 🥌 Madelyn                   |
|----------------------------------------------------------|----------------------------|-----------|---------|-----------|-----------------|------|-------------------------------|
| Starts on 19 March 2020 Ends on 31 May 2020 74 days left |                            |           |         |           |                 |      | C See as a student            |
| Course Feed Documents Statistics About                   |                            |           |         |           |                 |      |                               |
| Nor •                                                    |                            |           |         |           |                 |      |                               |
| Documents                                                |                            |           |         | Share you | r documents     |      |                               |
| Name                                                     | ♦ Tag ♦ Owner ♦ Created on | \$ Access | ٠       |           | ay to create to |      | ts, to edit them other users. |
| Shared documents will appear here                        |                            |           |         |           |                 |      |                               |
|                                                          |                            |           |         |           |                 |      |                               |
|                                                          |                            |           |         |           |                 |      |                               |
|                                                          |                            |           |         |           |                 |      |                               |
|                                                          |                            |           |         |           |                 |      |                               |
|                                                          |                            |           |         |           |                 |      |                               |
|                                                          |                            |           |         |           |                 |      |                               |
|                                                          |                            |           |         |           |                 |      |                               |
| Powered by Apoleam                                       |                            |           |         |           | Chat            |      |                               |
|                                                          |                            |           |         |           | Chat            |      |                               |

#### **CHECK YOUR PROGRESS**

The Statistics tab will allow you to see your progress through the coursework in numbers: how many modules you have completed, your average grade, the amount of time you have spent in this course portal, etc.

| af Search            |                                                                                    |                                                                 | Home Courses Lib                                          | rary More 💵 🕿 🖨 🏠 Madelyn                  |
|----------------------|------------------------------------------------------------------------------------|-----------------------------------------------------------------|-----------------------------------------------------------|--------------------------------------------|
|                      | des profs virtuelle!   Private access  March 2020 Ends on 31 May 2020 74 days left |                                                                 |                                                           | C See as a studen                          |
| Course Feed Document | s Statistics About                                                                 |                                                                 |                                                           |                                            |
| ly progress          |                                                                                    | n have a quick overview of the modules you have <b>seen</b> and |                                                           |                                            |
|                      | at the end of a module in <b>My Result</b> and compa<br>feedbackl                  | re them to the Average Course Grade. Finally, you can fin       | d your module feedback in <b>Understanding</b> . Help you | r professor by consistently giving him/her |
|                      | 0%<br>Average grade                                                                | N/A<br>General understanding                                    | 0 / 0<br>Validated modules                                | 5m:10s<br>Connection time                  |
|                      |                                                                                    | Time spent in this course                                       | 13/C                                                      | 03/2020 - 19/03/2020 Day x v Filter        |
|                      | 0.09                                                                               |                                                                 |                                                           | 2                                          |
|                      | 0.07                                                                               |                                                                 |                                                           |                                            |
|                      | 0.05                                                                               |                                                                 |                                                           | Chat                                       |

The "About" tab will show you general information about your class, including quick access to your instructor and students in your course.

| ← → C 🔒 afaustralie.apolearn.com/classroom/7844/info                                   | 🖈 🗞 🗐 🖓 :                                                                                                    |
|----------------------------------------------------------------------------------------|----------------------------------------------------------------------------------------------------|
| 🛗 Apps 📀 New Tab 📀 Alliance Francaise d 💘 English to French, It 🔛 https://my.service.n |                                                                                                    |
| af Search                                                                              | Home Courses Library More 🛂 🗠 🌲 🗃 🥌 Madelyn                                                                                                    |
| Starts on 19 March 2020 Ends on 31 May 2020 74 days left                               | See as a student                                                                                                    |
| Course Feed Documents Statistics About                                                 |                                                                                                    |
| About this course<br>Échangeons nos techniques et infos icil                           | INSTRUCTORS<br>Lauriance Deuff<br>Professeure - AF Sydney:<br>Sword<br>Recently enrolled<br>Sword<br>Swor |
| Powered by Apolearn                                                                    | Chat                                                                                                    |

#### **DASHBOARD FUNCTIONS**

To return to the Dashboard at any time, click the AF button in the top right-hand corner. The functions around the perimeter of your dashboard are explained here:

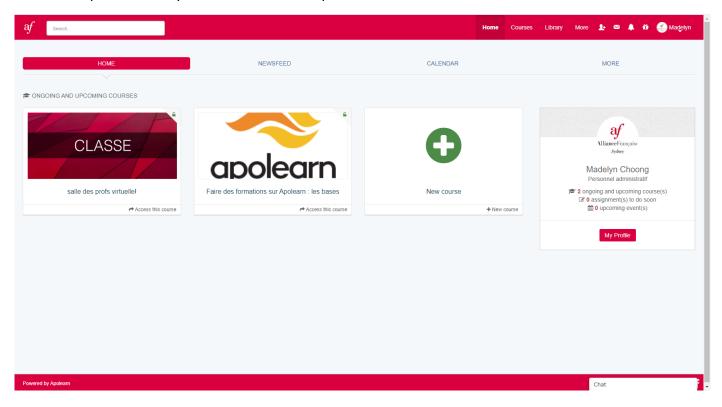

• TABS ALONG THE TOP BAR:

| af Search |          | Home     | Courses Library More 퇉 🕿 🌲 🛱 🥞 Madelyn |
|-----------|----------|----------|----------------------------------------|
| НОМЕ      | NEWSFEED | CALENDAR | MORE                                   |
|           |          |          |                                        |

#### • HOME/ACCEUIL:

This is your dashboard, the screen you are directed to upon login.

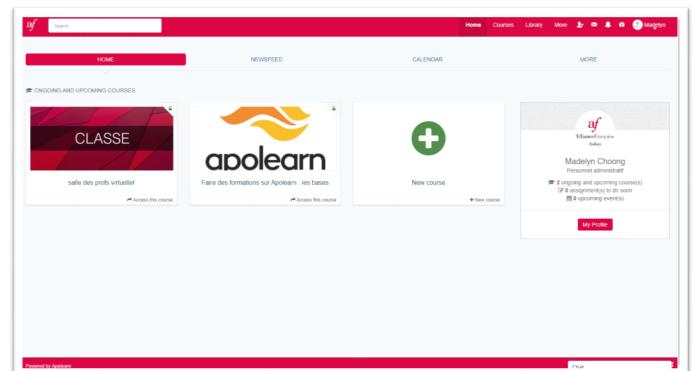

### • NEWSFEED/ACTUALITES:

This provides a summary of the newsfeed(s) of your class(es). You can see any posts, tasks, calendar events or discussions.

| Af Rechercher                                                                                                    |                                                                                                    |                                                                                                    | Accueil Classes                                             | ; Bibliothèque Plus 🎍 🔯 🌲 🛱 🍠 Madelyn                                                                                                    |
|----------------------------------------------------------------------------------------------------|----------------------------------------------------------------------------------------------------|----------------------------------------------------------------------------------------------------|-------------------------------------------------------------|----------------------------------------------------------------------------------------------------|
| ACCUE                                                                                                    | IL CONTRACTOR                                                                                                    | ACTUALITÉS                                                                                                    | AGENDA                                                      | PLUS                                                                                                    |
| Madelyn Choong<br>Personnel administratif-<br>AF Sydney<br>Bythey: Australie<br>Catolalies<br>Catolalies<br>Catolaes<br>Catolaes<br>Catolaes<br>Catolaes<br>Catolaes | sale des profs virtuelle!<br>Partagée par Madelyn Choong<br>it y a 28 minutes<br>Gestion des notifications<br>Pour gérer les emails/notifications<br>Pour gérer les emails/notifications<br>19 March, 2020 - Lo<br>Loom<br>Check out a video i n<br>Check out a video i n<br>Check out a video i n | -                                                                                                    | Amono<br>Amono<br>✓ Voir toute l'annonce<br>♀ 0 commentaire | AltianceFrançais<br>Sydoy<br>Madelyn Choong<br>Personnel administratif<br>2 classe(s) en cours et à venir<br>2 classe(s) à faire prochainement<br>(iii) ê vênement(s) à venir<br>iiii) ê vênement(s) à venir |
|                                                                                                    | Tuto en vidéo https://www.youtube.com/wati<br>Ca peut aider i<br>Consultez les commentaires ci-dessous pou                                                                                                    | et gérer une classe, créer un parcours en l<br>http:=xlk5XezE60w<br>r voir les vidéos sur "créer un parcours en ligne" et "E<br>n ligne avec le LMS Apoleam<br>ovation pédagogique http://www.formateurduweb.fr/ |                                                             |                                                                                                    |
| https://afaustralie.apolearn.com/activity#                                                                                                    | 🖒 J'aime                                                                                                    |                                                                                                    | Voir la discussion                                          | Chat                                                                                                    |

#### • AGENDA:

Your calendar of any timetabled events will appear in this section. You can view by day, month or week.

| f Recht           | ercher      |           |            |              | Accueil Class | es Bibliothèque Plu | s 🧏 🖾 🌲 🖞 🥑 Madelyr            |
|-------------------|-------------|-----------|------------|--------------|---------------|---------------------|--------------------------------|
|                   | ACCUEIL     |           | ACTUALITÉS |              | AGENDA        |                     | PLUS                           |
| < >               | Aujourd'hui |           | 16 –       | 22 Mars 2020 |               |                     | Mois Semaine Jour Mon planning |
|                   | lun. 16/3   | mar. 17/3 | mer. 18/3  | jeu. 19/3    | ven. 20/3     | sam. 21/3           | dim. 22/3                      |
| oute la<br>ournée |             |           |            |              |               |                     |                                |
| 02                |             |           |            |              |               |                     |                                |
| 03                |             |           |            |              |               |                     |                                |
| 04                |             |           |            |              |               |                     |                                |
| 05                |             |           |            |              |               |                     |                                |
| 06                |             |           |            |              |               |                     |                                |
| 07                |             |           |            |              |               |                     |                                |
| 08                |             |           |            |              |               |                     |                                |
| 09                |             |           |            |              |               |                     |                                |
| 11                |             |           |            |              |               |                     |                                |
| 12                |             |           |            |              |               |                     |                                |
| 13                |             |           |            |              |               |                     |                                |
| 14                |             |           |            |              |               |                     |                                |

#### • PRIVATE MESSAGING:

This tab is your private messaging inbox. Should you want to message your teacher or a student in your class, without having that message appear publicly in your class portal, you can do this here.

| af Search               |            |          |                                | Home Courses Library | More 上 🖾 🌲 🛱 🎒 Ma | adelyn |
|-------------------------|------------|----------|--------------------------------|----------------------|-------------------|--------|
|                         | HOME       | NEWSFEED | CALENDAR                       |                      | MORE              |        |
| ⊠ Inbox<br>(Contacts    | ∞ INBOX    |          |                                |                      |                   |        |
| Bookmarks Notifications | Inbox Sent |          |                                |                      | + Send a mess     | age    |
|                         |            |          | Your messages will appear here |                      |                   |        |
|                         |            |          |                                |                      |                   |        |
|                         |            |          |                                |                      |                   |        |
|                         |            |          |                                |                      |                   |        |
|                         |            |          |                                |                      |                   |        |
| Powered by Apolearn     |            |          |                                |                      | Chat              |        |

For any further questions or enquires, please contact us:

onlinecourses@afsydney.com.au